# Canon ScanGear Toolbox

# for Windows

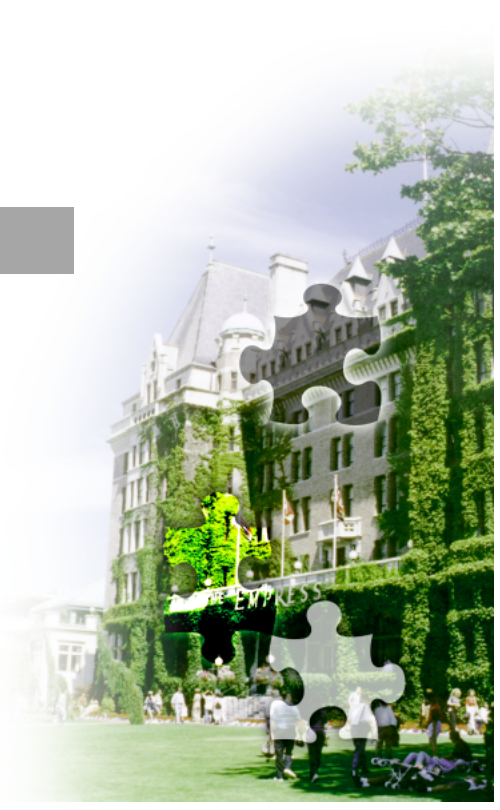

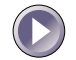

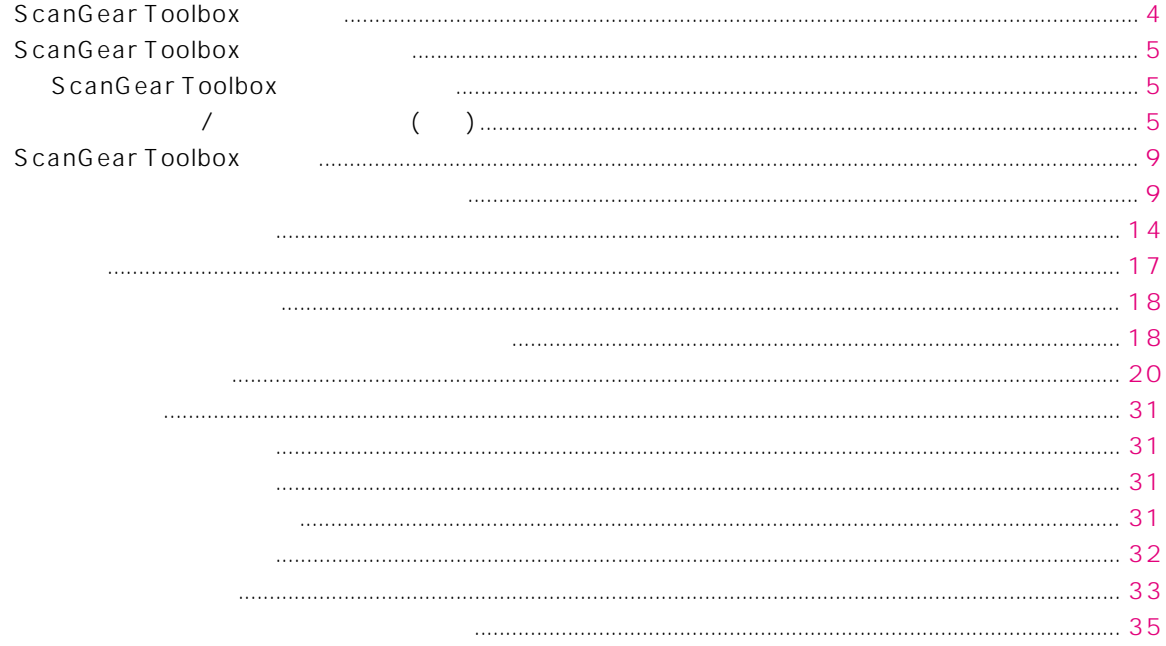

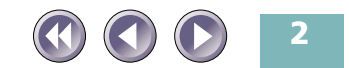

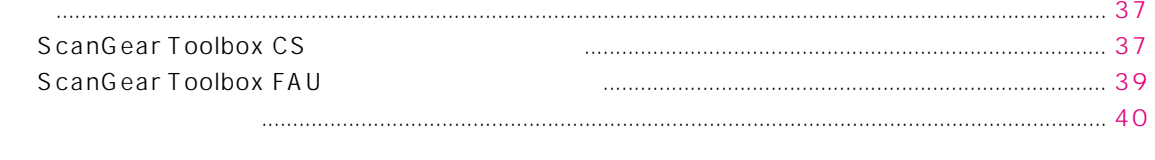

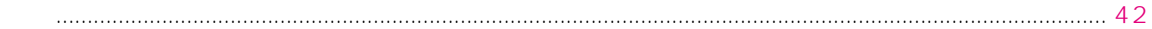

Windows 98 **Windows 98** 

Microsoft Windows Microsoft Corporation

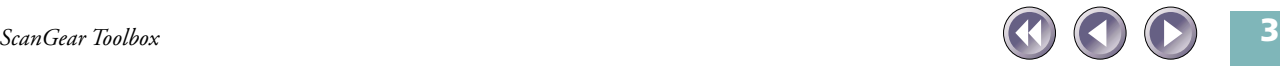

<span id="page-3-0"></span>ScanGear Toolbox TWAIN

ScanGear Toolbox

ScanGear Toolbox

ScanGear Toolbox は、写真や文書のスキャンのための ScanGear Toolbox CS
<sub>CS</sub>
CS
<sub>ScanGear Toolbox FAU</sub>

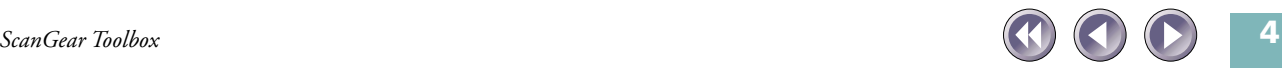

# <span id="page-4-0"></span>**ScanGear Toolbox**

OS Windows 98 Windows 2000 Professional

インストール/アンインストール(削除)  $CD$ -ROM

ScanGear Toolbox

Windows 2000 Professional

Administrator

ScanGear Toolbox
TWAIN

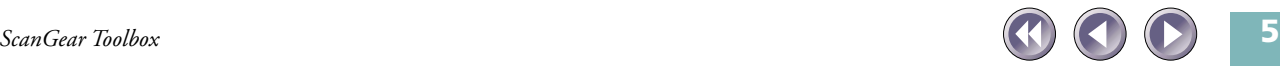

<span id="page-5-0"></span>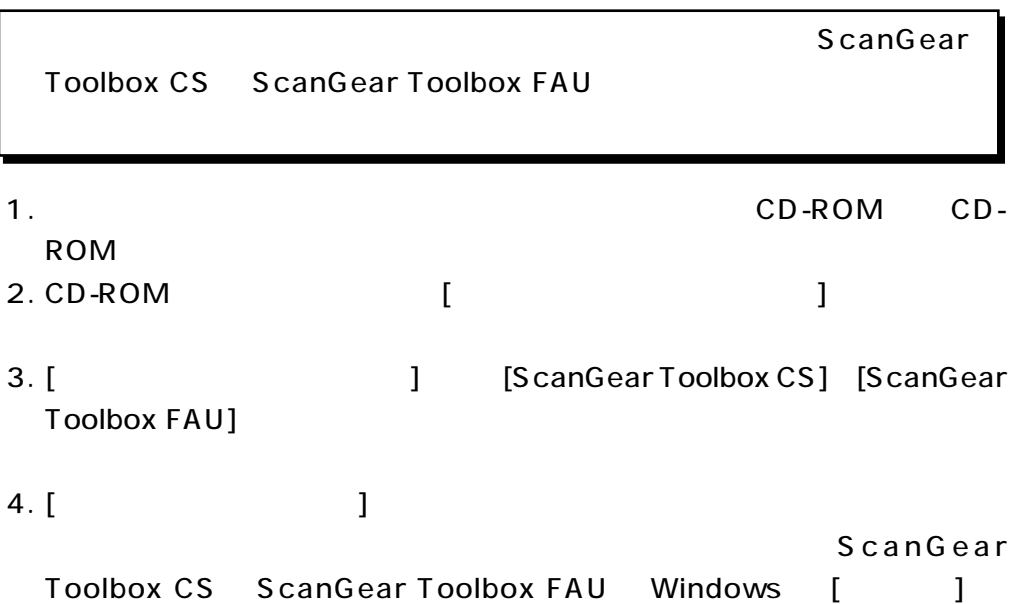

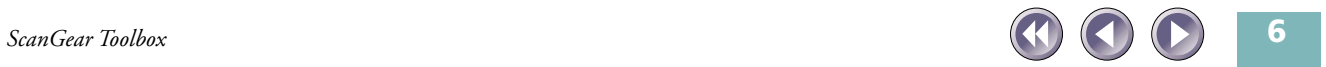

# <span id="page-6-0"></span> $\overline{a}$  ( )

Windows [ J [ J [Canon ScanGear Toolbox CS 2.5] Canon ScanGear Toolbox FAU 2.5 [ScanGear Toolbox CS 2.5 ScanGear Toolbox FAU 2.5

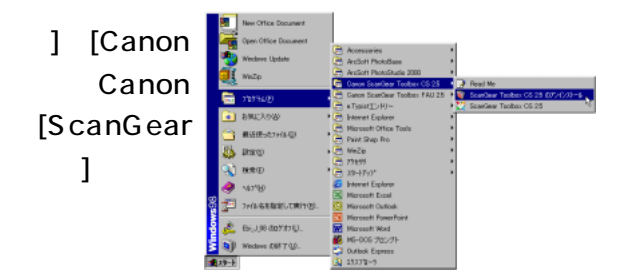

1. [ ] [ ] [

2. [ $\Box$ 

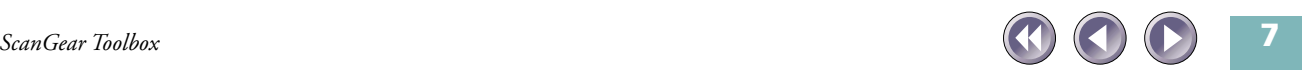

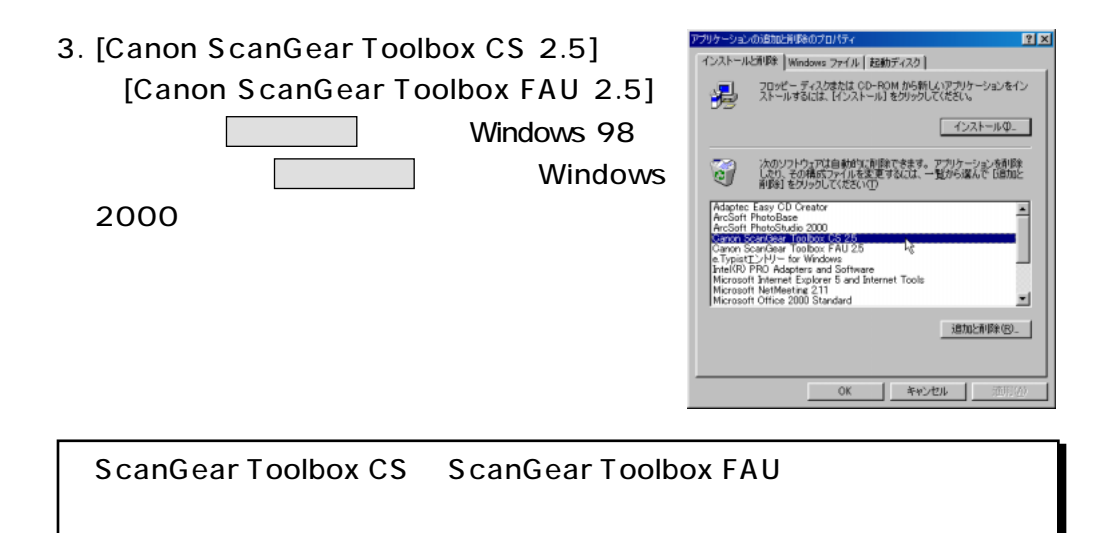

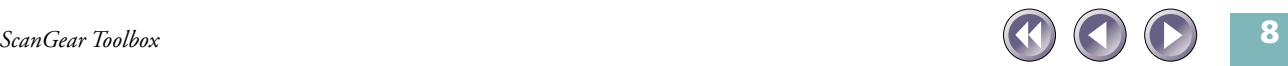

ScanGear Toolbox CS

<span id="page-8-0"></span>ScanGear Toolbox FAU

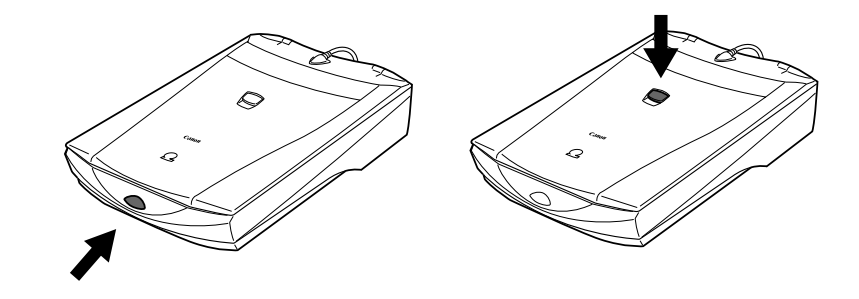

CanoScan CD-ROM

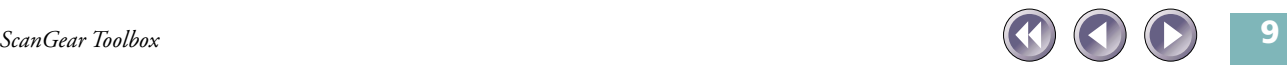

<span id="page-9-0"></span>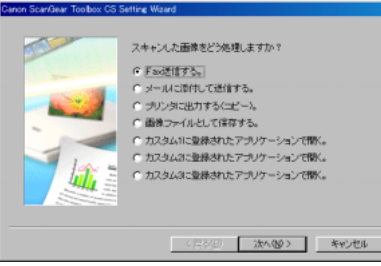

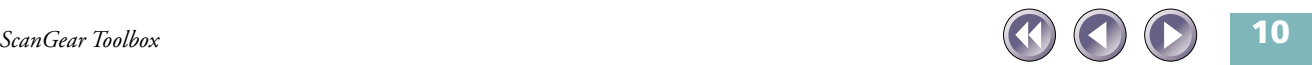

 $1.$ 

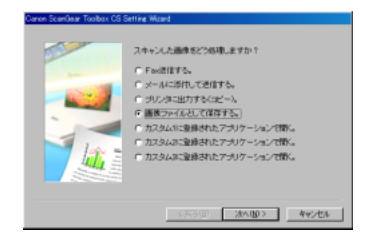

 $2.$ 

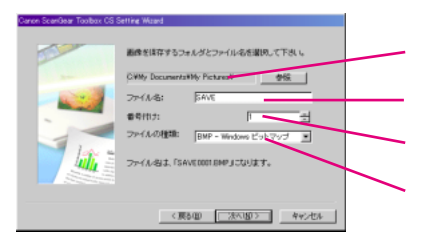

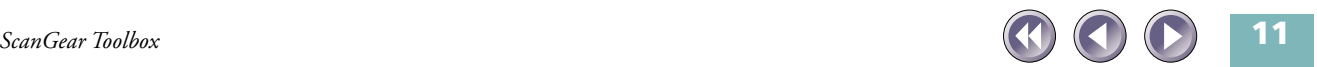

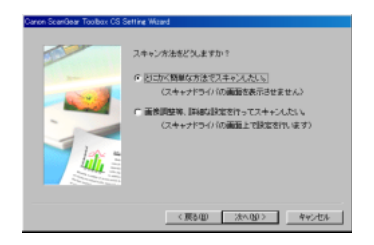

 $3.$ 

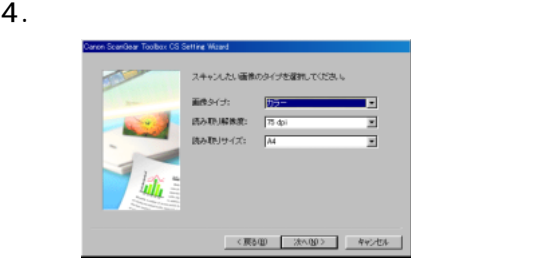

 $5.$ 

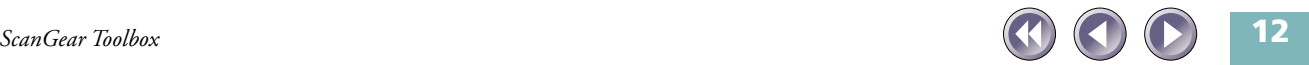

#### 4. TWAIN

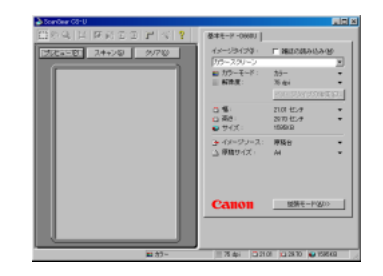

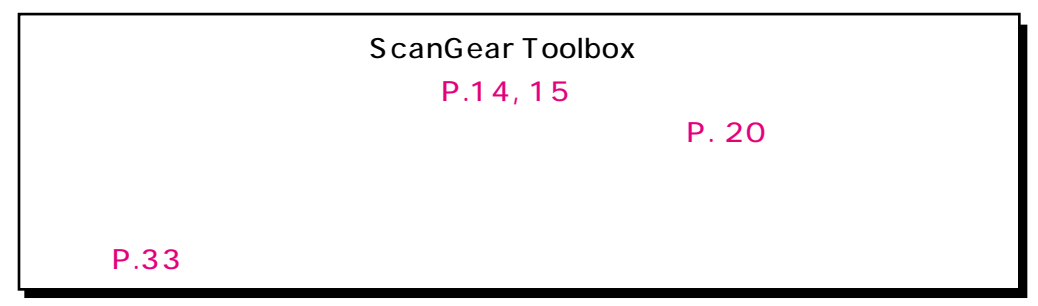

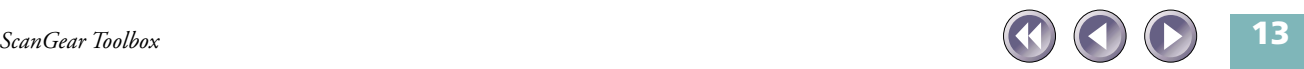

<span id="page-13-0"></span>Windows [ ] [ ] [Canon ScanGear Toolbox CS 2.5] [ScanGear Toolbox CS 2.5] [ ] [ [Canon ScanGear Toolbox FAU 2.5] [ScanGear Toolbox FAU 2.5]

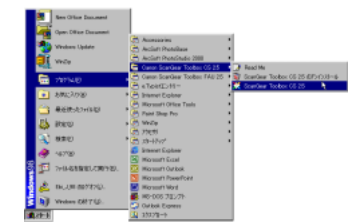

ScanGear Toolbox

### ScanGear Toolbox CS

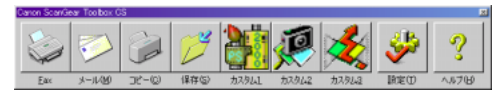

## ScanGear Toolbox FAU

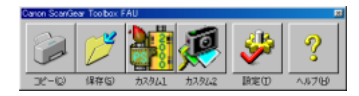

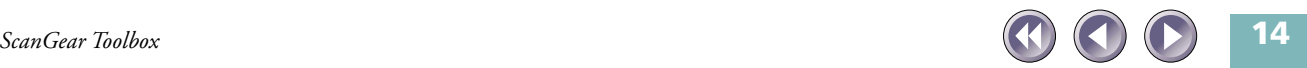

<span id="page-14-0"></span>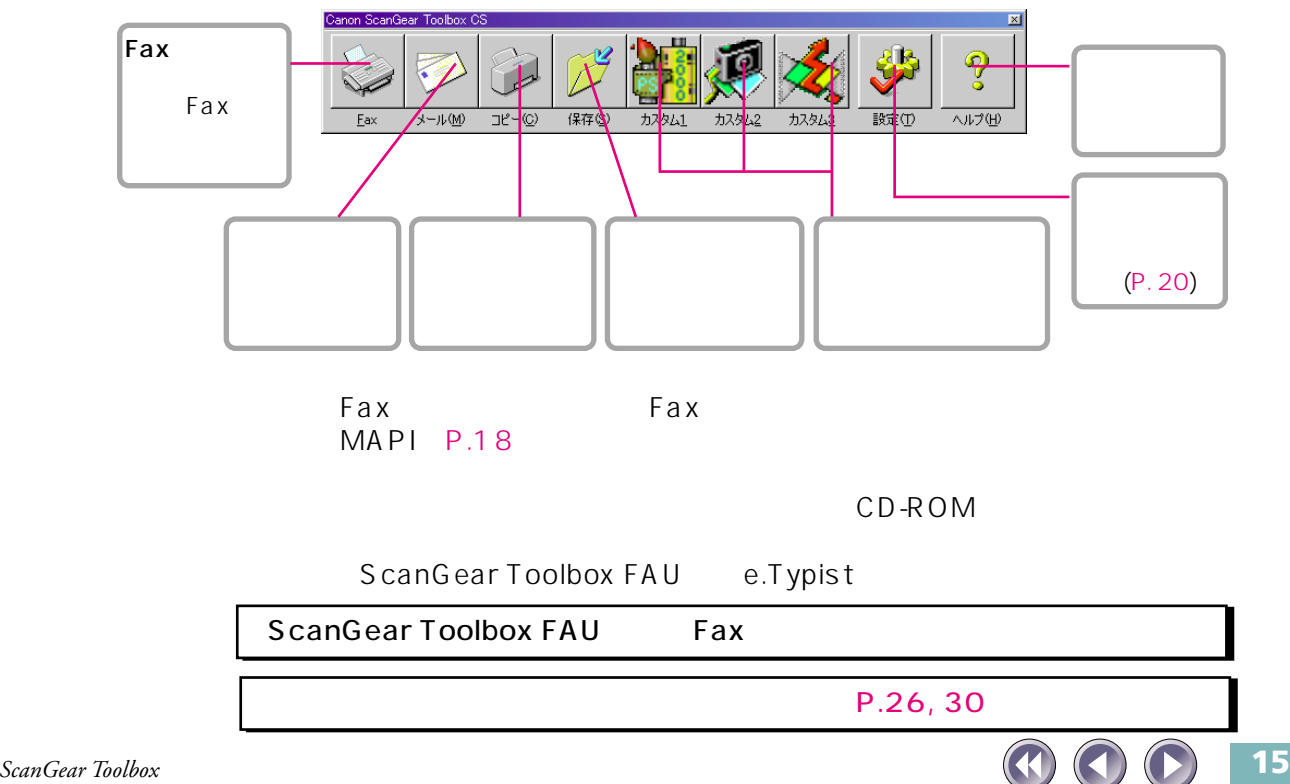

<span id="page-15-0"></span>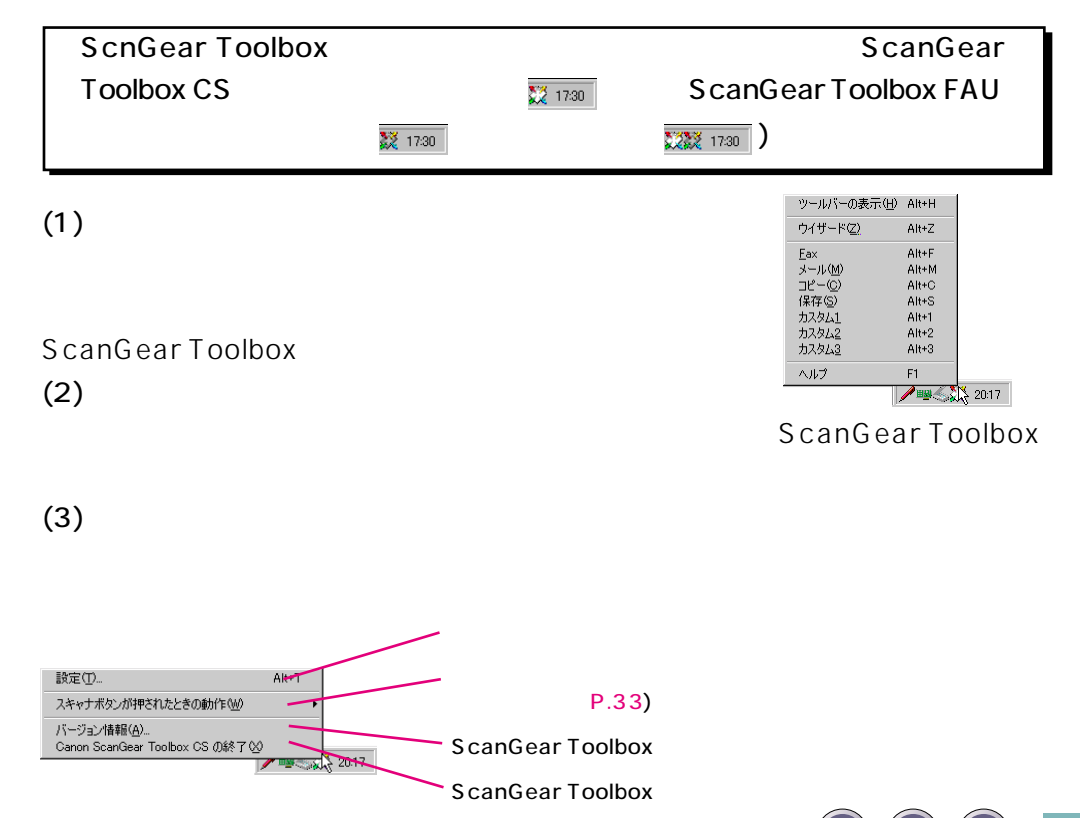

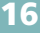

<span id="page-16-0"></span>ScanGear Toolbox (**)** 

### ScanGear Toolbox

## ScanGear Toolbox

ScanGear Toolbox

 $\frac{1}{22}$  1730  $\frac{1}{22}$  1730  $\frac{1}{22}$ 

[Canon ScanGear Toolbox CS ] [[ScanGear Toolbox FAU 1 ScanGear Toolbox

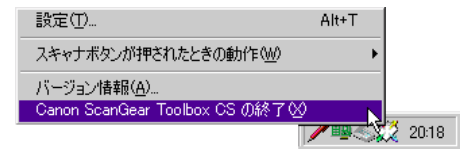

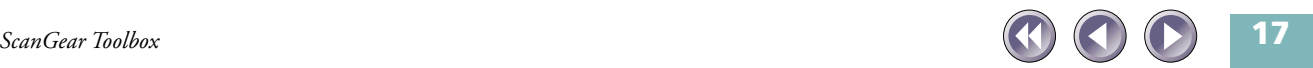

## <span id="page-17-0"></span> $P. 20$

## Fax ScanGear Toolbox CS Fax Microsoft Outlook 98 Microsoft Outlook 2000

# **ScanGear Toolbox CS**

ScanGear Toolbox NAPI XCanGear Toolbox

Microsoft Outlook Microsoft Exchange

MAPI Messaging Application Programming Interface

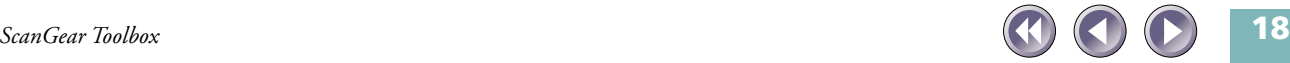

 $[\begin{array}{cccc} 1 & 1 \\ 0 & 1 \end{array}]\cdot[\begin{array}{cccc} 1 & 1 \\ 1 & 1 \end{array}]\cdot[\begin{array}{cccc} 1 & 1 \\ 0 & 1 \end{array}]$ 

TWAIN STORES IN THE UNIT OF THE UNIT OF THE UNIT OF THE UNIT OF THE UNIT OF THE UNIT OF THE UNIT OF THE UNIT O

CD-ROM

CD-ROM

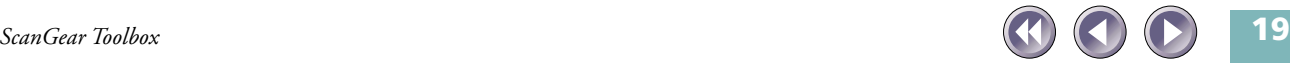

<span id="page-19-0"></span>ScanGear Toolbox スピールバーの設定がある。<br>
ScanGear Toolbox CS/FAUの設定ダイアログが開きます。ここには、各機能の設定タブがあり、ド

# ScanGear Toolbox

 $(P.31)$  ON

ScanGear Toolbox CS ScanGear Toolbox FAU

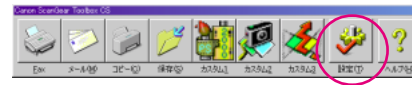

ScanGear Toolbox

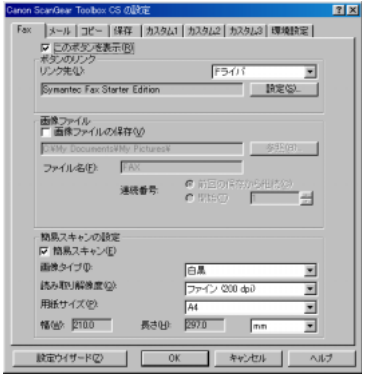

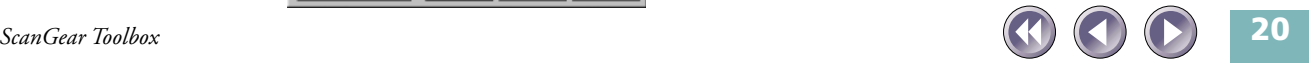

<span id="page-20-0"></span>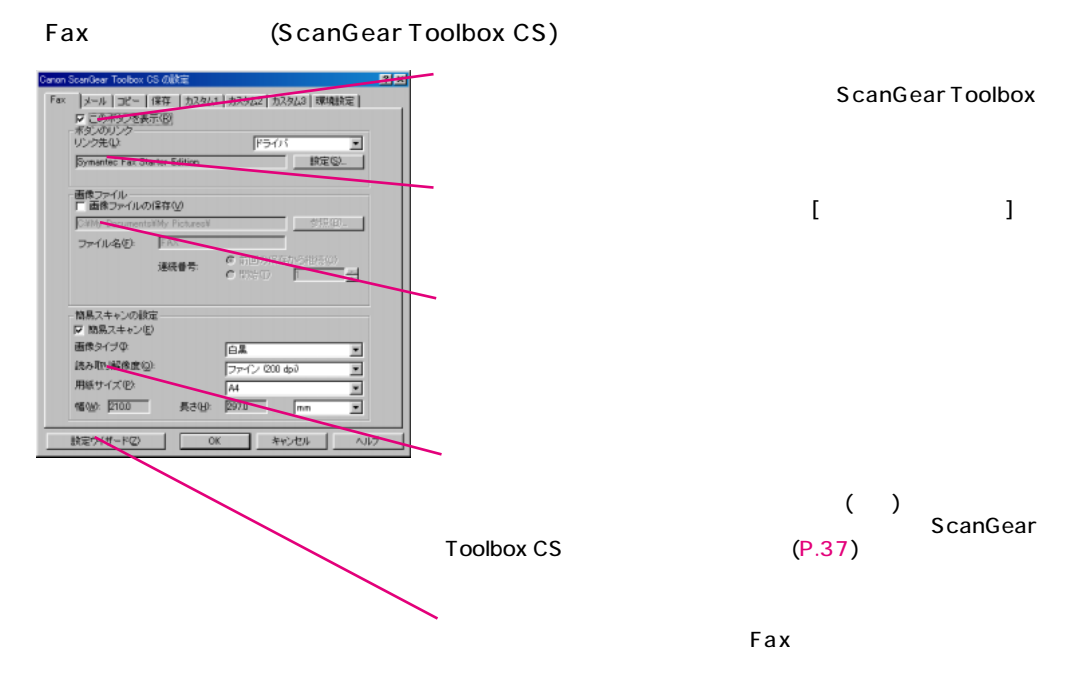

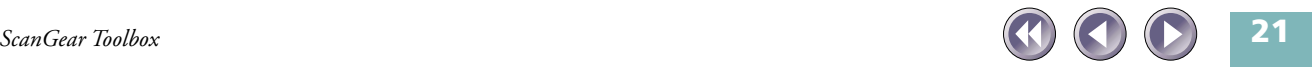

<span id="page-21-0"></span>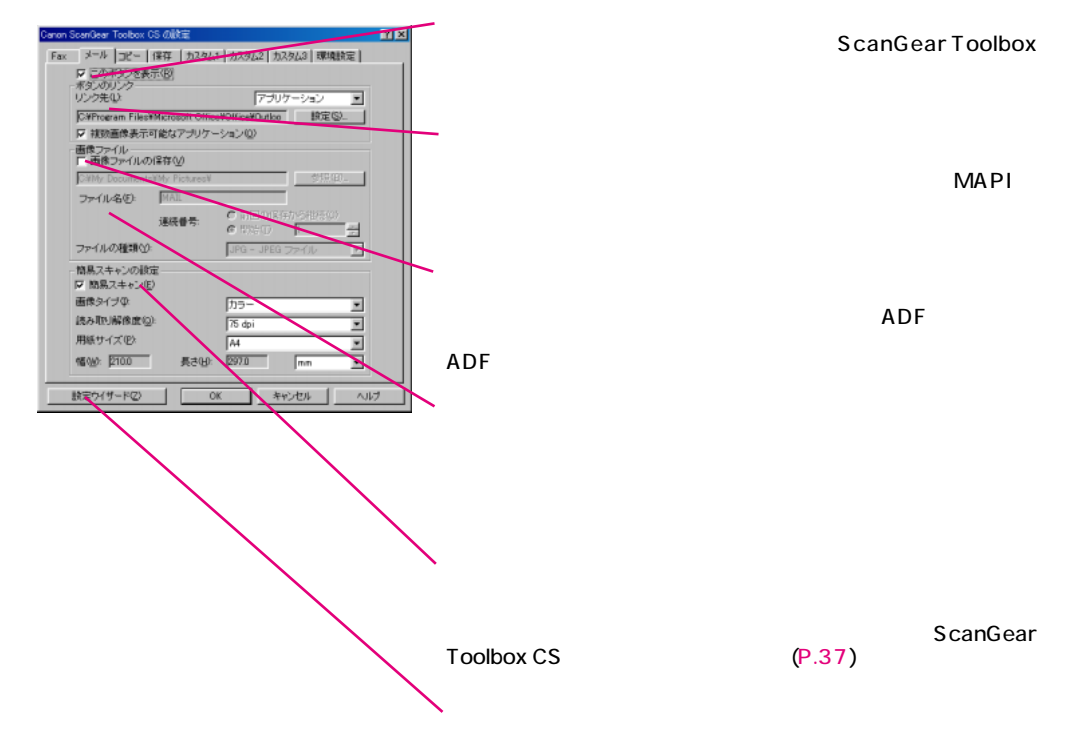

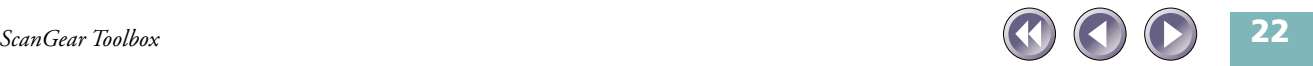

<span id="page-22-0"></span>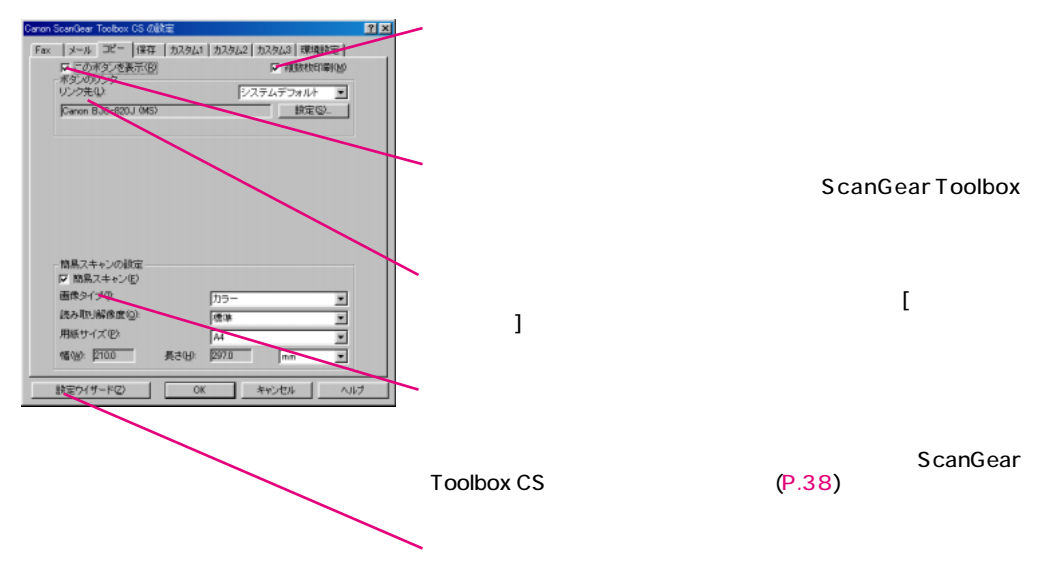

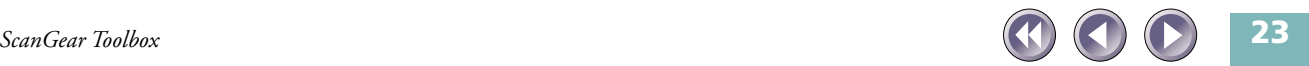

<span id="page-23-0"></span>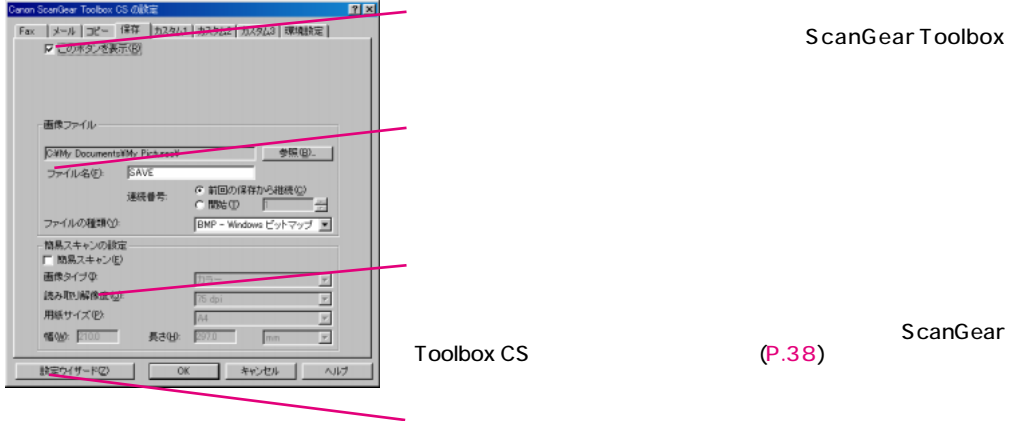

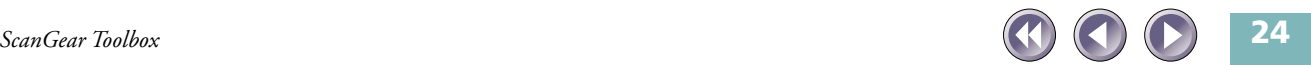

<span id="page-24-0"></span>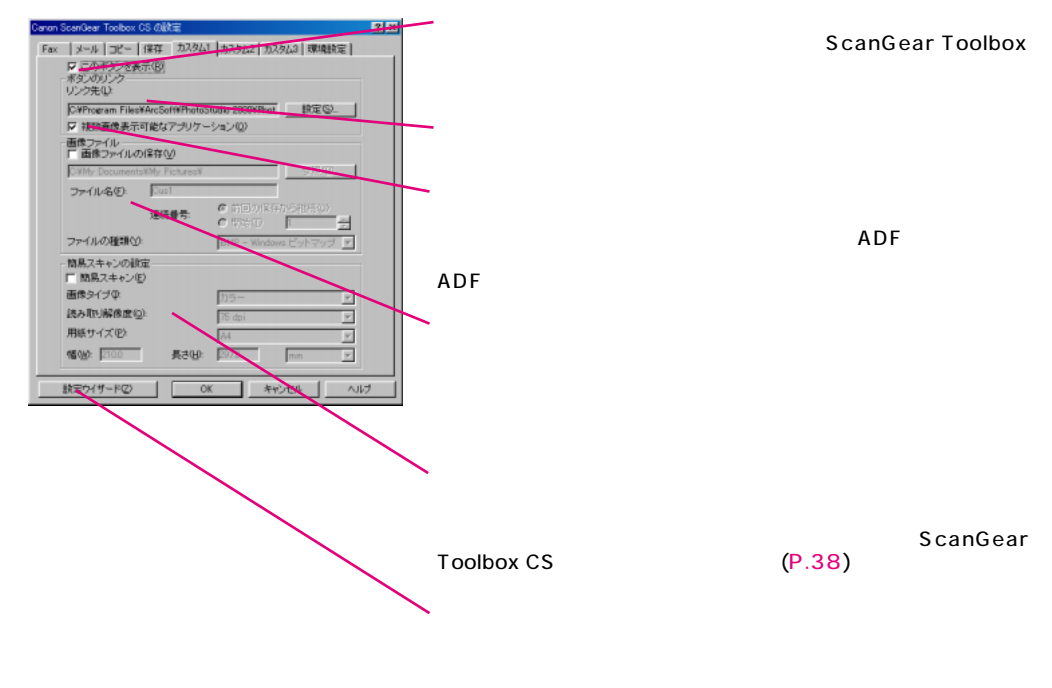

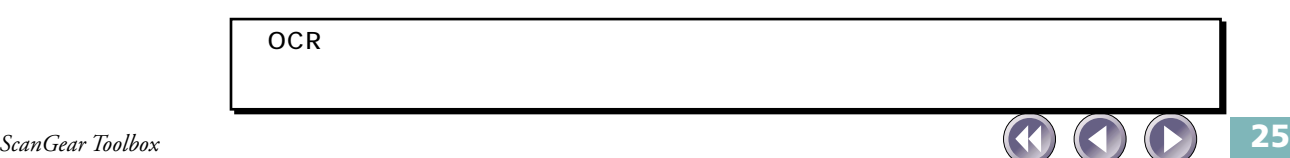

<span id="page-25-0"></span>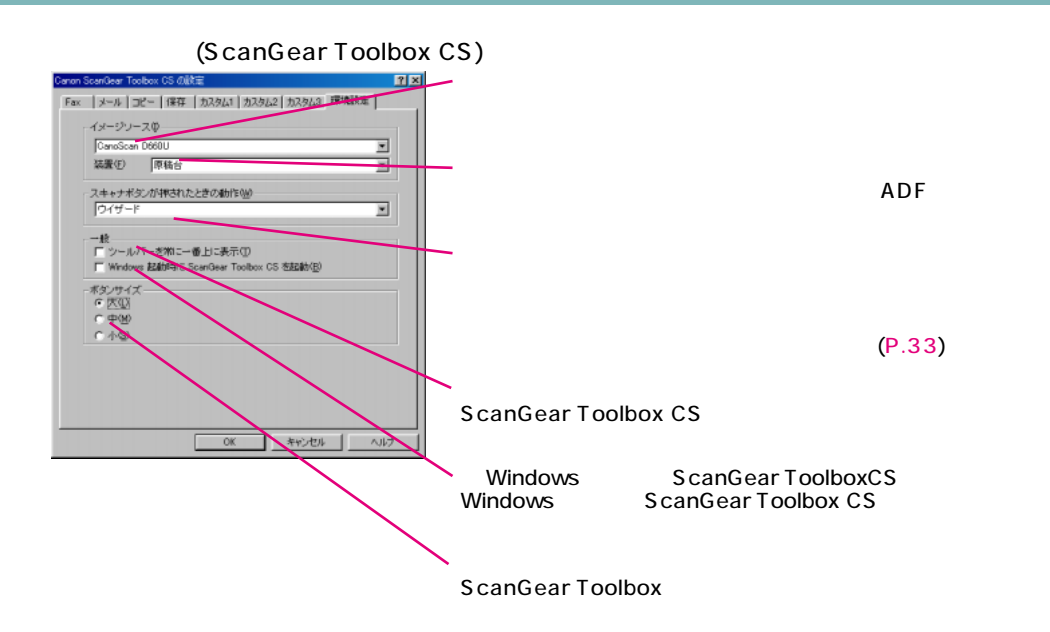

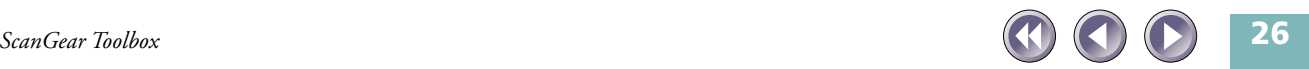

## <span id="page-26-0"></span>**ScanGear Toolbox FAU**

(ScanGear Toolbox FAU)

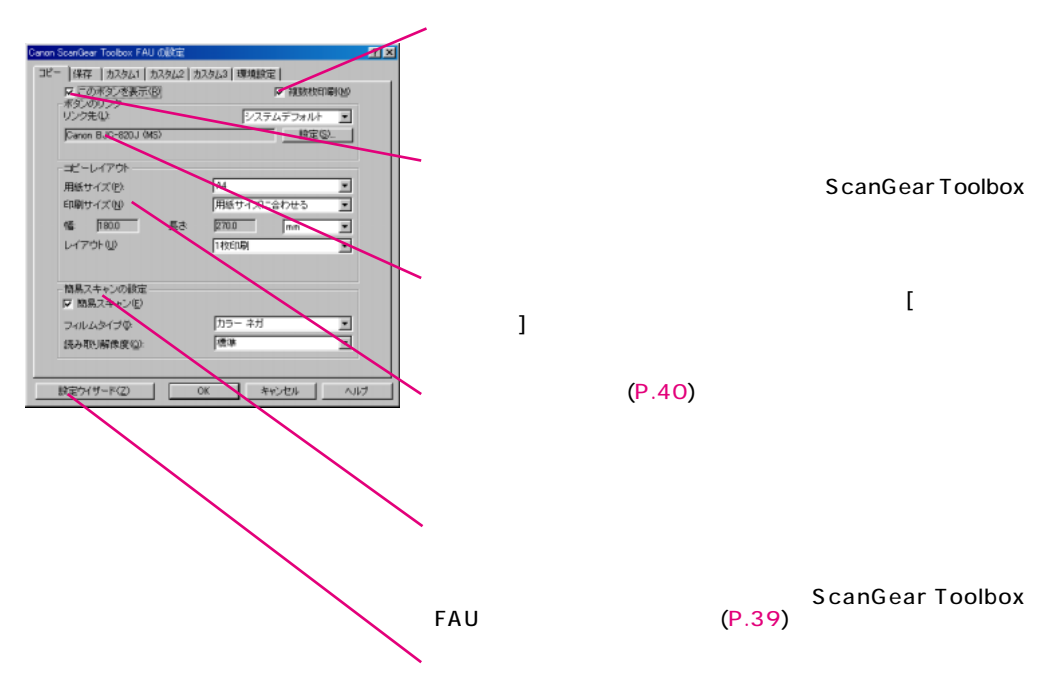

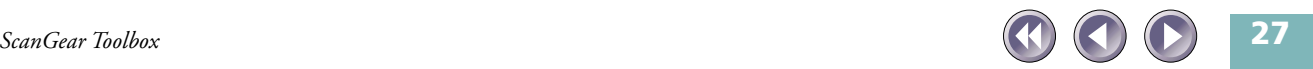

#### (ScanGear Toolbox FAU)

<span id="page-27-0"></span>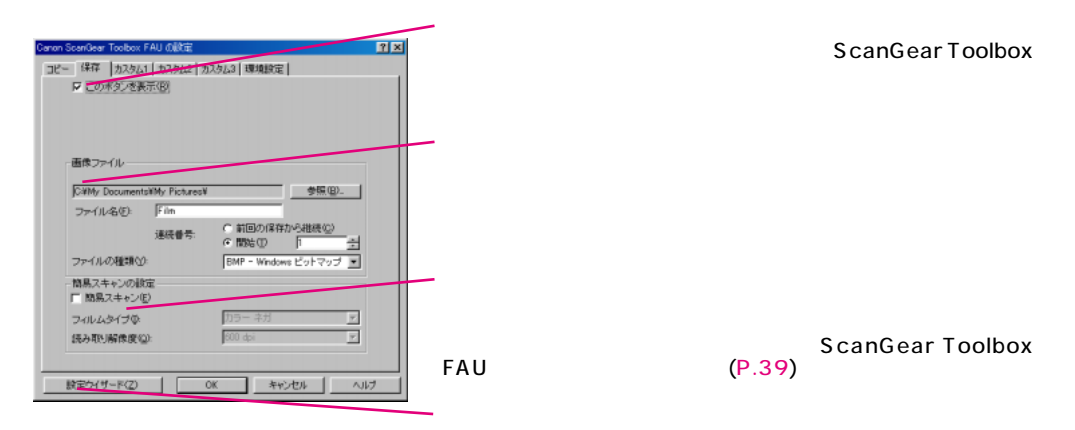

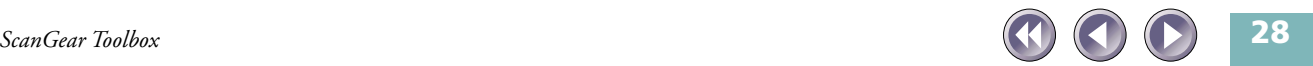

#### (ScanGear Toolbox FAU)

<span id="page-28-0"></span>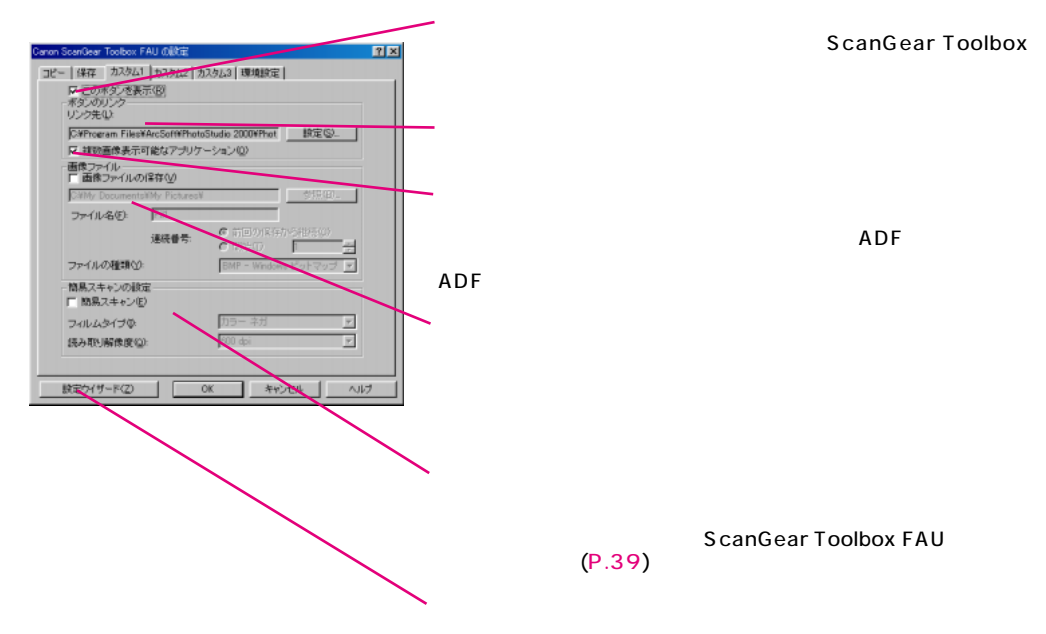

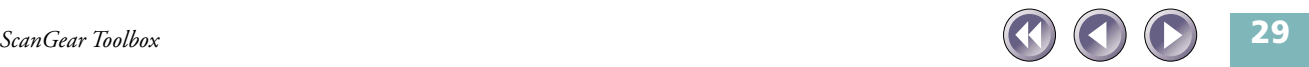

<span id="page-29-0"></span>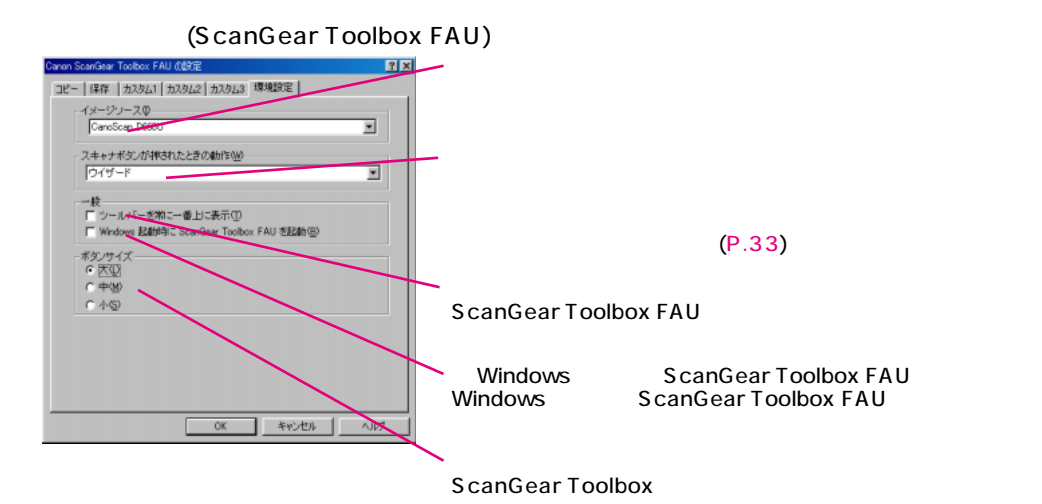

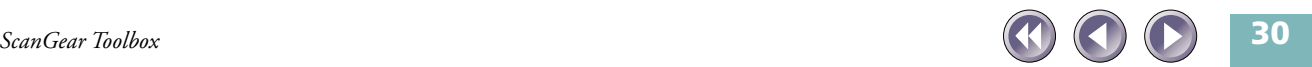

<span id="page-30-0"></span>TWAIN STREAMS TO SAFE ASSESSED AT THE STREAMS TO A STREAMS TO A STREAMS TO A STREAMS TO A STREAMS TO A STREAMS TO A STREAMS TO A STREAMS TO A STREAMS TO A STREAMS TO A STREAMS TO A STREAMS TO A STREAMS TO A STREAMS TO A ST

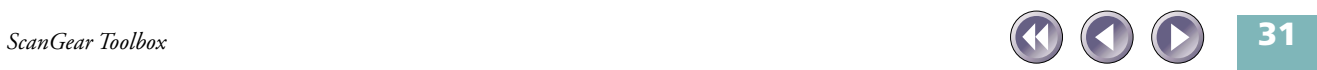

<span id="page-31-0"></span> $1.$ 

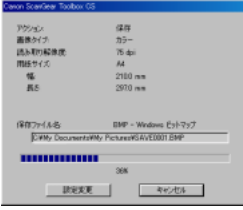

 $2.$ 

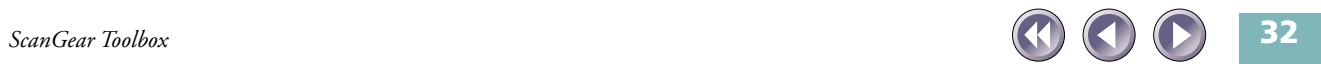

 $\begin{bmatrix} 1 & 1 & 1 \end{bmatrix}$ 

#### PhotoS tudio 2000

<span id="page-32-0"></span>1.  $\blacksquare$ 

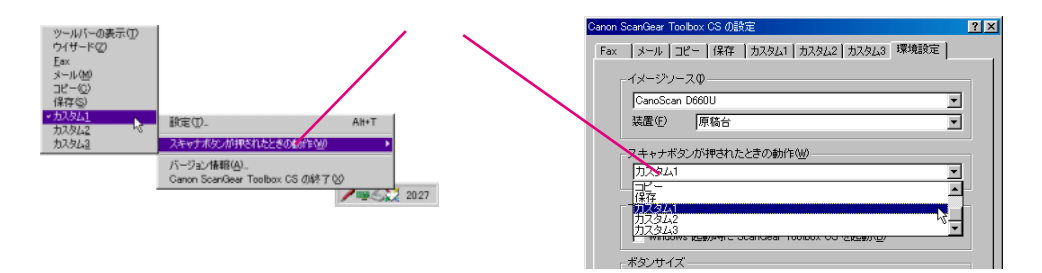

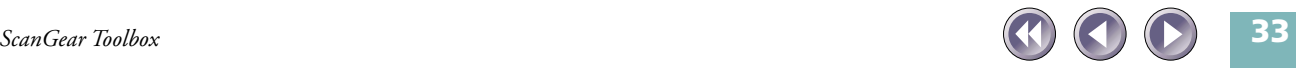

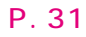

PhotoS tudio 2000

ScanGear

Toolbox

 $3.$ 

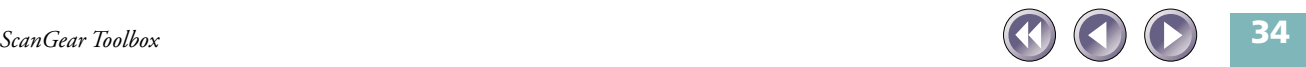

<span id="page-34-0"></span>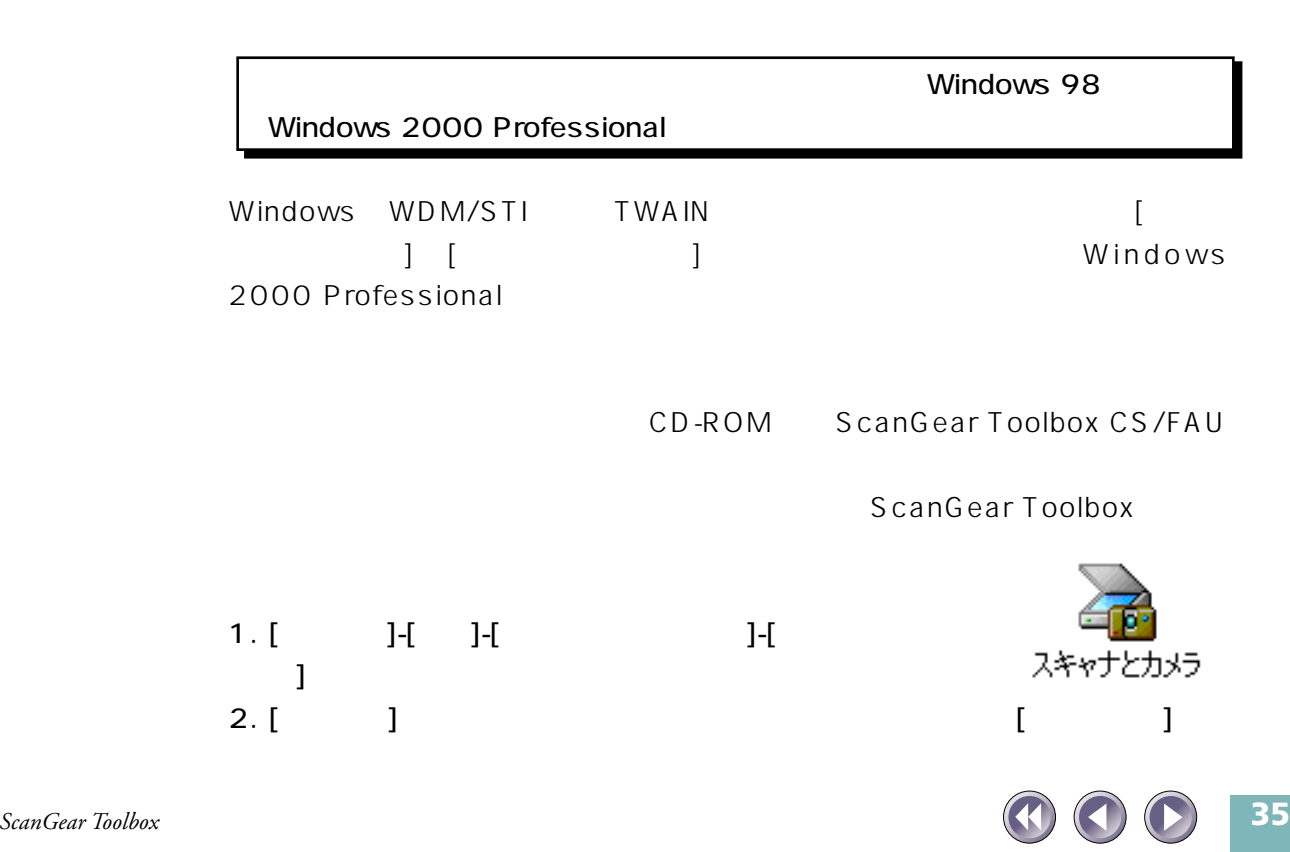

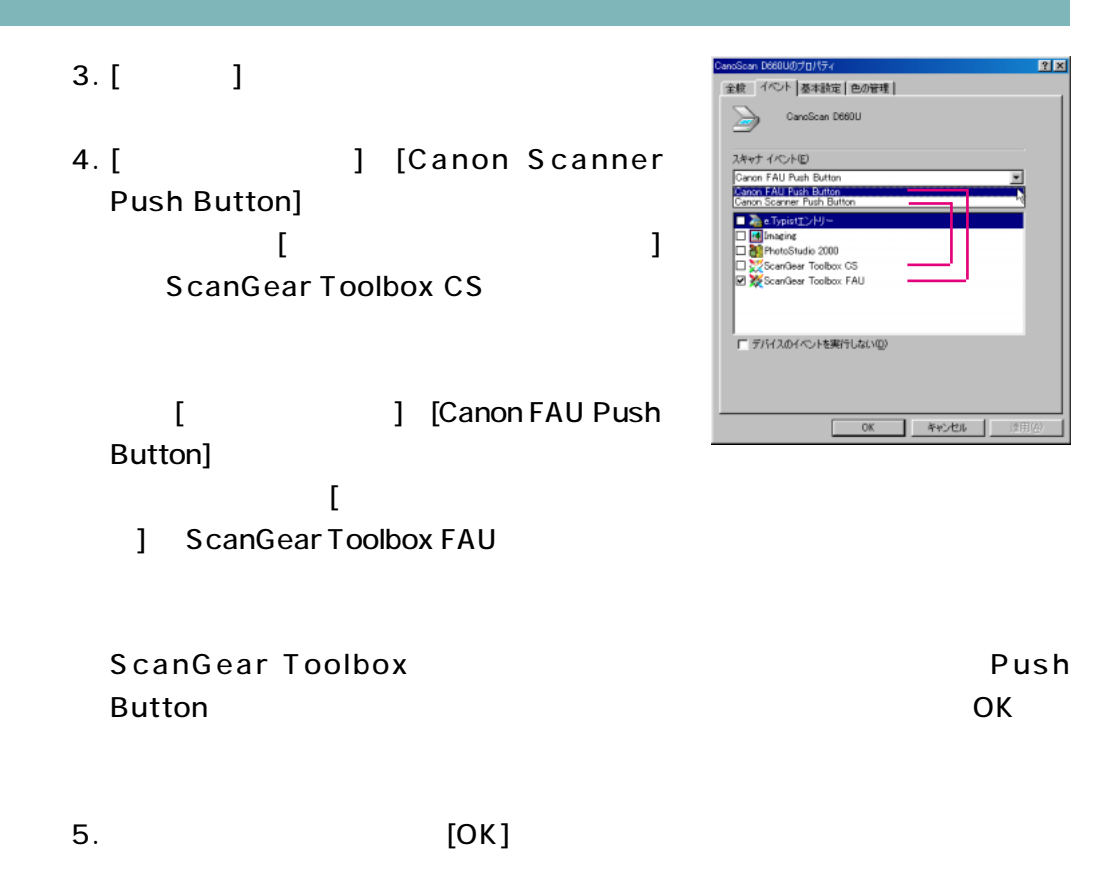

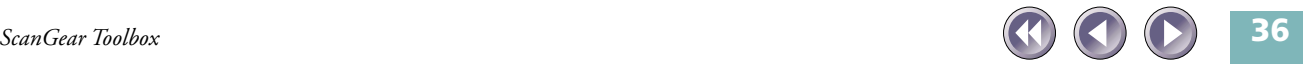

<span id="page-36-0"></span>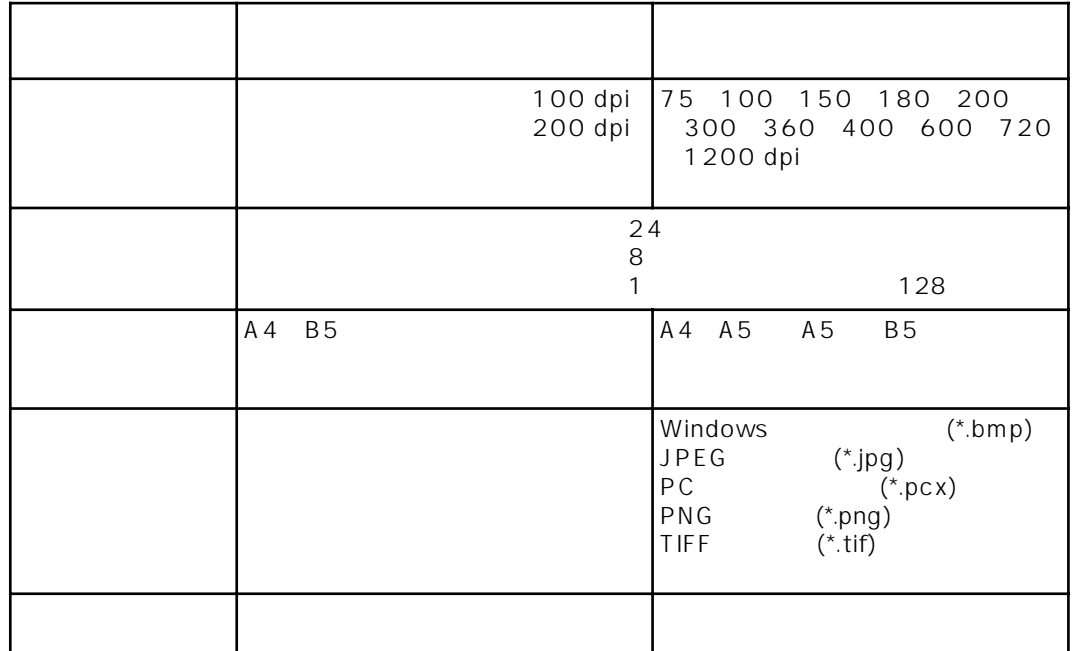

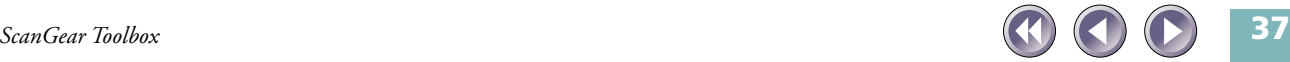

<span id="page-37-0"></span>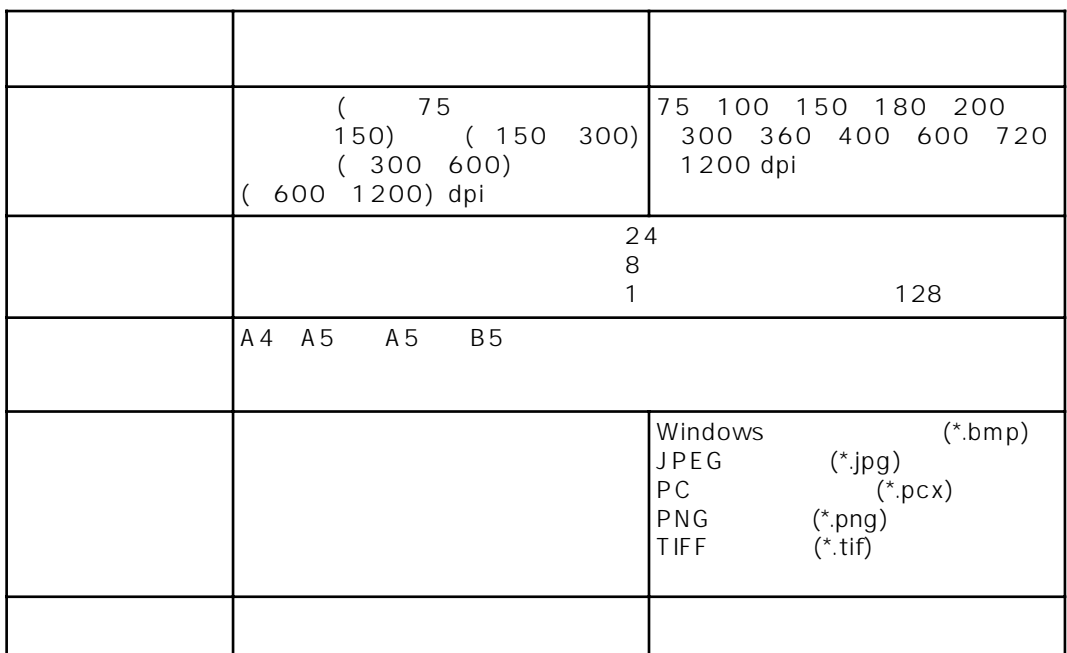

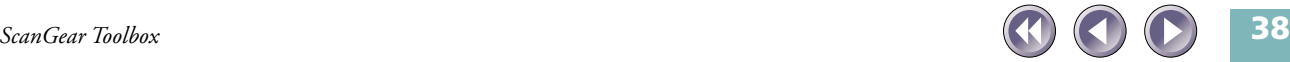

# <span id="page-38-0"></span>ScanGear Toolbox FAU

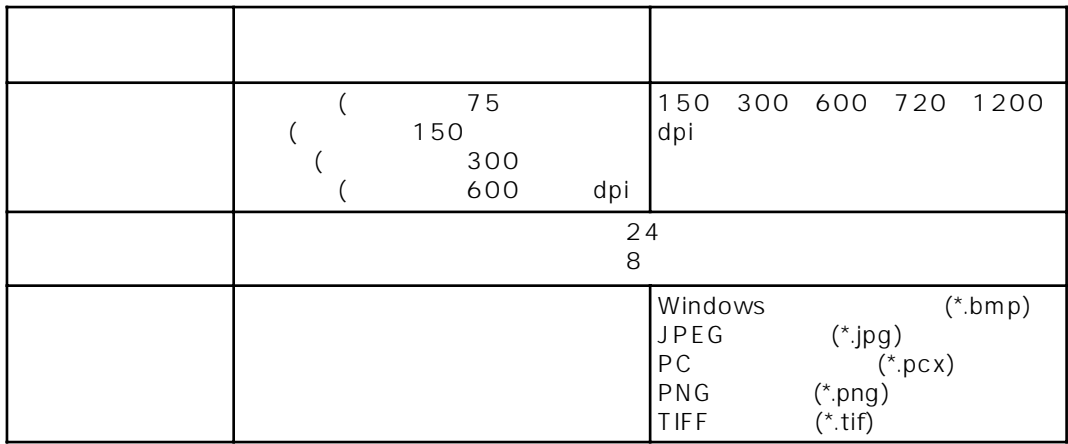

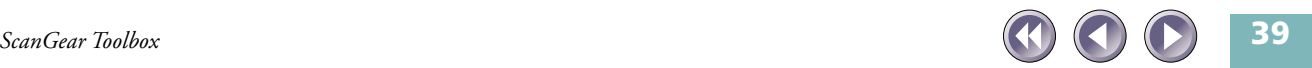

<span id="page-39-0"></span>ScanGear Toolbox FAU

 $P. 27$ 

A4 A5 B5

### L、LL、キャビネ、8切り、用紙に合わせる

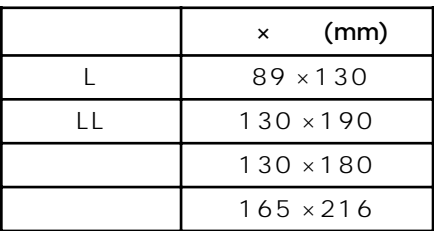

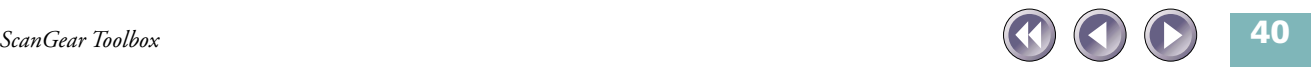

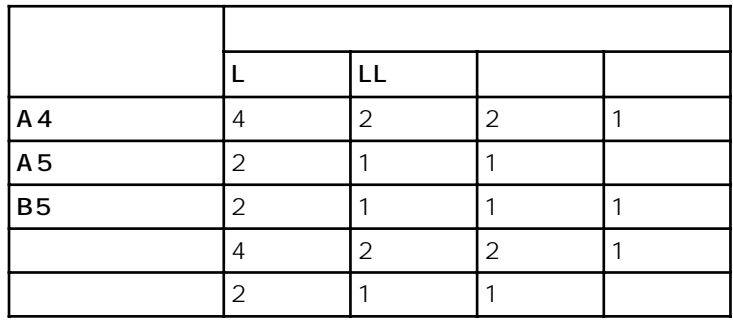

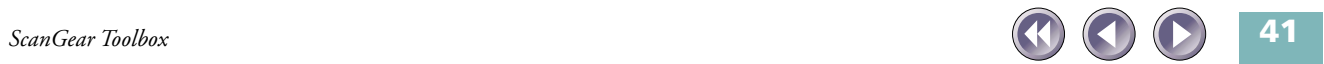

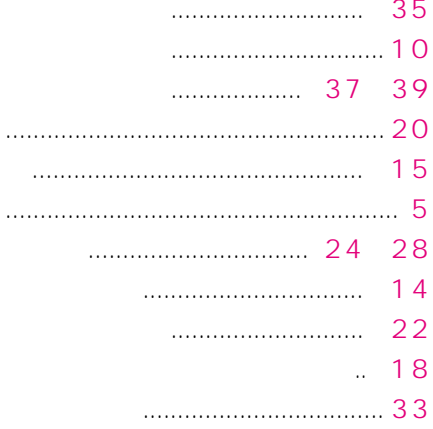

<span id="page-41-0"></span>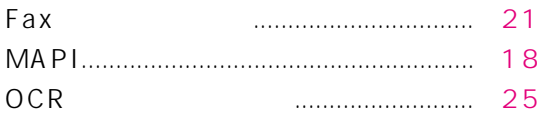

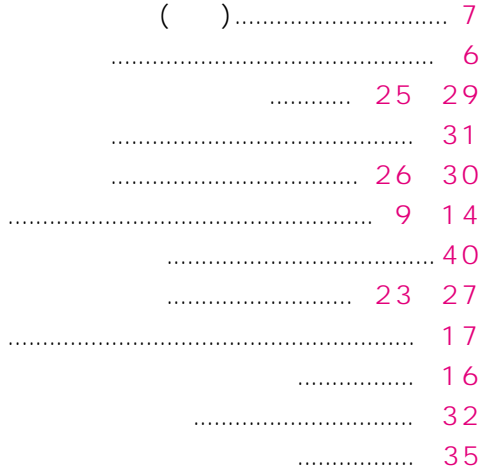

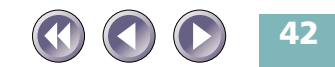

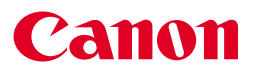

I-OJ-023A Copyright © 2000 CANON INC. All Rights Reserved

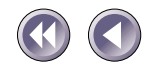